# How to Support with Education Galaxy

### **Review Missed Questions in Study Plan or Assignments**

Students can review missed questions after they complete a session. They can rewatch the Alien Explanation video, watch a mini-lesson video, and go back to the study plan for more practice.

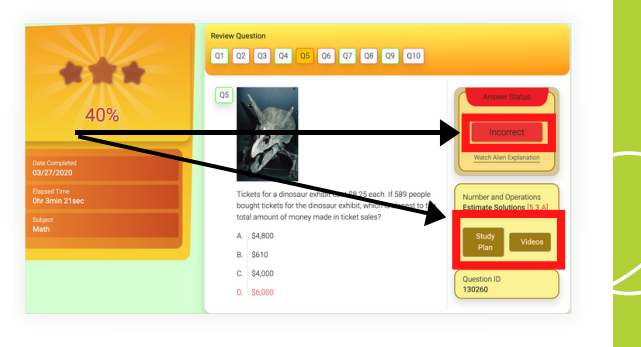

# Getting Your Child Started with

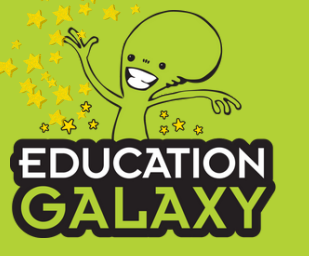

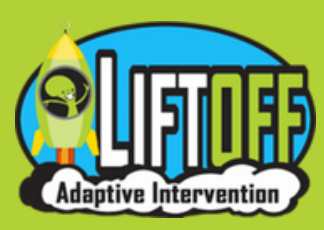

Ways to Support My Student's Learning

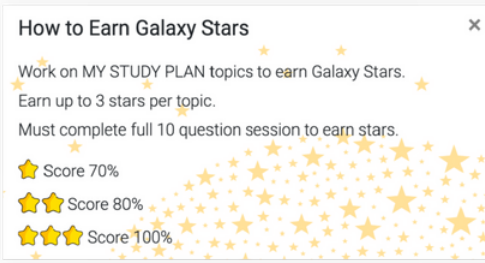

### **Track mastery of standards with 3 Galaxy Stars**

Each student's goal is to earn 3 Galaxy Stars and master each standard of their study plan in all subject areas.

You can help your child track how many Galaxy Stars they have earned for each standard in their Study Plan or My Stats.

Study Plan: My Stats:

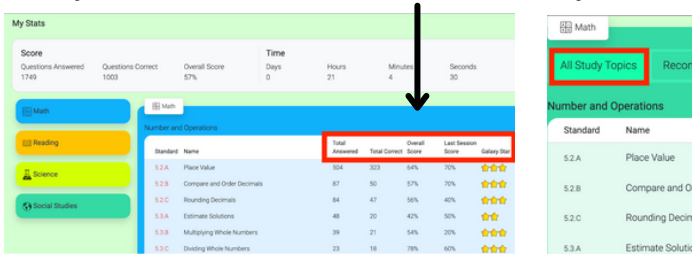

## **Up or Down a Level**

You can also have your child toggle between grade levels to review or provide them with a challenge. Students can click their grade level and then move the arrow up or down to change their dashboard to the grade-level standards above or below .

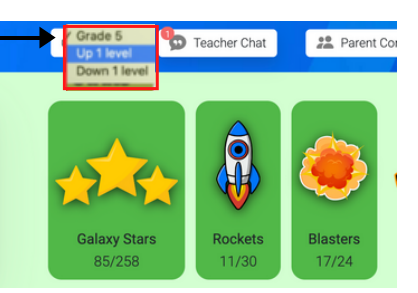

Galaxy Star

金金金

会会会

Start

**I**Start

**I**Start *Start* 

 $\bigcap$  Start

# What is Liftoff?

Liftoff is an adaptive intervention program that will help your child learn and recover math & reading academic gaps in their learning.

## **How Does My Student Use Liftoff?**

- When your student logs in to the 1. Education Galaxy site, they will click the Liftoff icon in the left corner of the student dashboard.
- 2. Students will then click on "My" Galaxies" and click on the standard next to the rocket. The rocket will move up when they score 80% or higher on the topic and earn their galaxy star. Their mission is to get their rockets all the way to the top and a star on every topic!

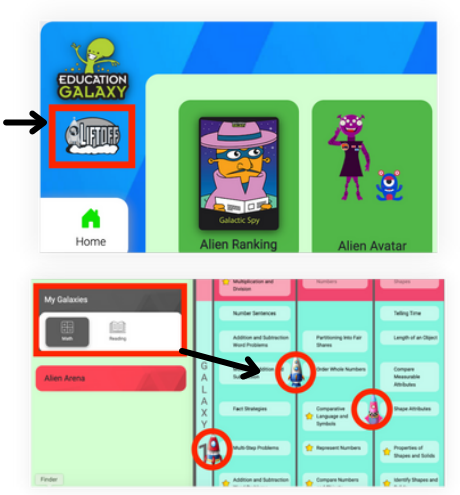

### \*My Galaxies will populate once the teacher has administered the diagnostics in class.

### Your student will benefit by working in Liftoff and Education Galaxy!

Your student can develop any skills they are working on to fill in below grade level gaps in Liftoff, and can also participate in mastering on grade-level topics within Education Galaxy as they prepare for the on grade-level state assessments.

# What is Education Galaxy?

Education Galaxy is a supplemental learning resource for K-8 schools and districts that helps students master their state standards. Our web-based platform can be accessed from any web-enabled device, including tablets and smartphones. Education Galaxy gives your child the opportunity to practice the standards they are learning in class this year in each subject area. Students work on their specific learning goals while earning fun built-in rewards that engage and motivate them.

# Student Logins

If Education Galaxy is rostered through Classlink or Clever, students will not need a separate password for Education Galaxy. They will log in through their school portal and click on the Education Galaxy logo on their dashboard to log into their account.

# **CURIOUSDY FUN**

educationgalaxy.com

# Connecting at Home

Follow these steps below to set up easy sign-in access for your students on your home devices.

### Setup Easy Access for Students on iPad or iPhone

1. Launch Safari on your iPhone or iPad.

2. Navigate to the Education Galaxy Login page. (app.educationgalaxy.com/login.aspx)

3. Tap the Share icon (the square with an arrow pointing out of it) at the bottom of the screen.

4. Scroll down to the list of actions and tap Add to Home Screen. (If you don't see the action, scroll to the bottom and tap Edit Actions, then tap Add next to the Add to Home Screen action. After that, you'll be able to select it from the Share Sheet.)

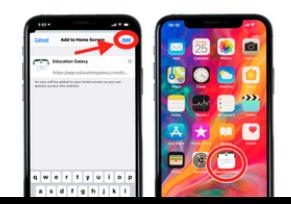

5.Type a name for your site link. This will be the title that appears beneath the icon on your Home screen.

6.Tap Add in the top-right corner of the screen.

# Parent Connect App

Parents, to connect to your child's account, you will need to download the EG [Connect](https://help.educationgalaxy.com/article/7wwtckpvxw-education-galaxy-connect-app) App on your phone or tablet and register as a parent. Our app is available in the Google Play Store or Apple App Store.

\*You do not need to have the paid version of the app to connect to your child's account, the free version of the app comes with basic features.

Once downloaded:

- Click on the Parent icon and follow the steps within the app to get set up
- You will be prompted to scan your child's QR code
- Your child will need to log into their Education Galaxy account on a separate device, so you can scan the QR code
- When your student logs into their account on [www.educationgalaxy.com](https://app.educationgalaxy.com/login.aspx) they will click the Parent Connect button in the upper right-hand corner of their dashboard and the QR code will pop up
- You will then take your device and scan the QR code from your EG Connect app on your phone or tablet

### Scan here to connect

• This will link your parent account to your child's account they will be given 10 bonus stars and unlock 2 new unique games

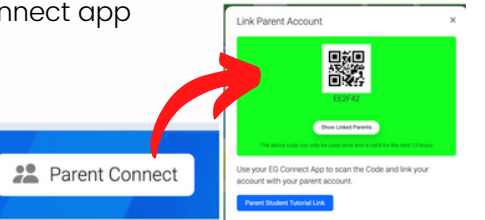

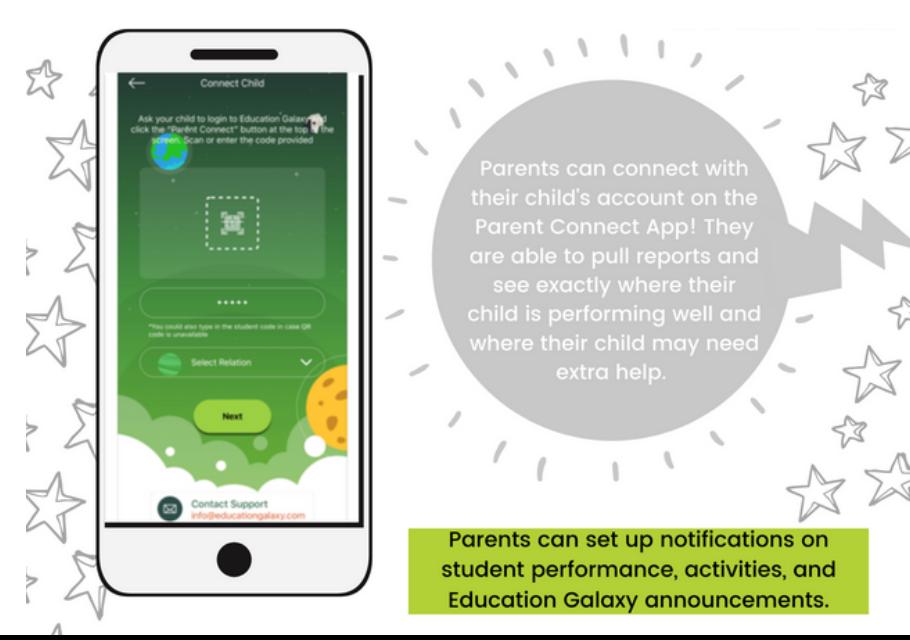